**Wikiprint Book**

**Title: Rodzaje kosztów**

**Subject: eDokumenty - elektroniczny system obiegu dokumentów, workflow i CRM - UserGuideV5/Settings/ControlPanel/Finance/CostType**

**Version: 1**

**Date: 05/21/24 08:37:23**

# **Table of Contents**

*Rodzaje kosztów 3 Przepisywanie RK 3 Zobacz także 3*

## [Podręcznik użytkownika](http://support.edokumenty.eu/trac/wiki/UserGuideV5) > [Ustawienia](http://support.edokumenty.eu/trac/wiki/UserGuideV5/Settings) > [Panel sterowania](http://support.edokumenty.eu/trac/wiki/UserGuideV5/Settings/ControlPanel) > [Finansowe](http://support.edokumenty.eu/trac/wiki/UserGuideV5/Settings/ControlPanel/Finance) > Rodzaje kosztów

## **Rodzaje kosztów**

W słowniku **Rodzaje kosztów (RK)** definiowane są wartości wyświetlane m.in. na liście **RK** w formularzu kosztu w dokumencie typu Faktura.

Wartości do słownika możemy wprowadzić na dwa sposoby:

- zgodnie z [instrukcją](http://support.edokumenty.eu/trac/wiki/UserGuideV5/Settings/ControlPanel/SimpleDictionary) zarządzania słownikiem podstawowym.
- importując pozycje z pliku \*.csv.

W pierwszym przypadku korzystamy z formularza dodawania nowego RK.

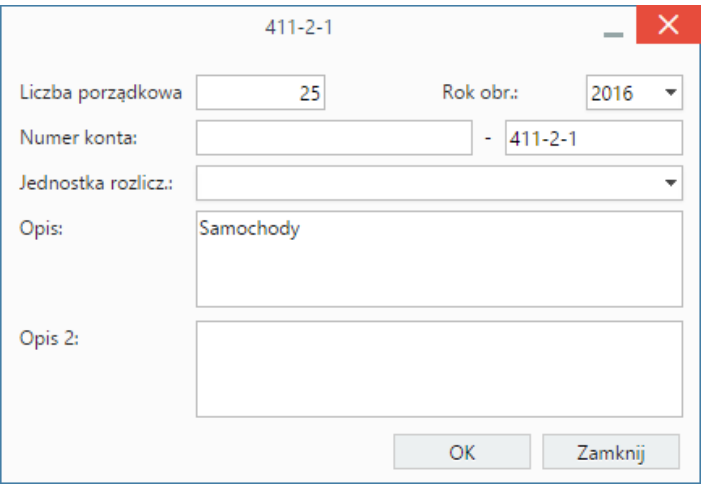

- Pole **Lp.** (liczba porządkowa) uzupełniane jest automatycznie. Może być edytowane.
- W polu **Rok obrachunkowy** ustawiona jest wartość domyślna bieżący rok.
- W przypadku większej ilości organizacji, wybieramy z listy **Jednostka rozliczeniowa** tę, w której dane RK będzie się pojawiać.
- Pierwszy człon pola **Nr konta** uzupełniany jest automatycznie przez system na podstawie numeru konta zaznaczonej na liście pozycji. Przy wprowadzaniu RK po raz pierwszy wartość wpisujemy z polu po znaku **-**.
- W polu **Opis** podajemy nazwę RK.

Import z pliku \*.csv jest analogiczny, jak w przypadku [importu dla MPK](http://support.edokumenty.eu/trac/wiki/UserGuideV5/Settings/ControlPanel/Finance/CostCenter#point1).

## **Przepisywanie RK**

Aby przepisać słownik RK na kolejny rok obrachunkowy, klikamy ikonę **Przepisz RK** w **Pasku narzędzi**, po czym w wyświetlonym oknie wskazujemy rok wyjściowy oraz rok, na który wartości mają zostać przepisane.

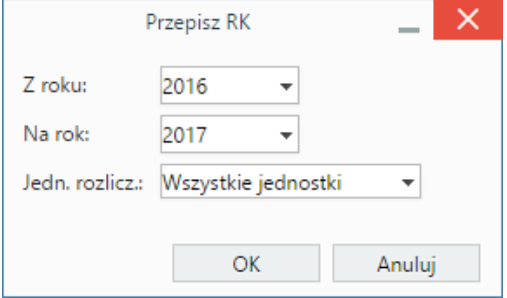

W przypadku istnienia kilku organizacji, dodatkowo wybieramy, dla których jednostek ma nastąpić przepisanie.

#### **Zobacz także**

- [MPK](http://support.edokumenty.eu/trac/wiki/UserGuideV5/Settings/ControlPanel/Finance/CostCenter)
- [Dodatkowa analityka](http://support.edokumenty.eu/trac/wiki/UserGuideV5/Settings/ControlPanel/Finance/Additional)